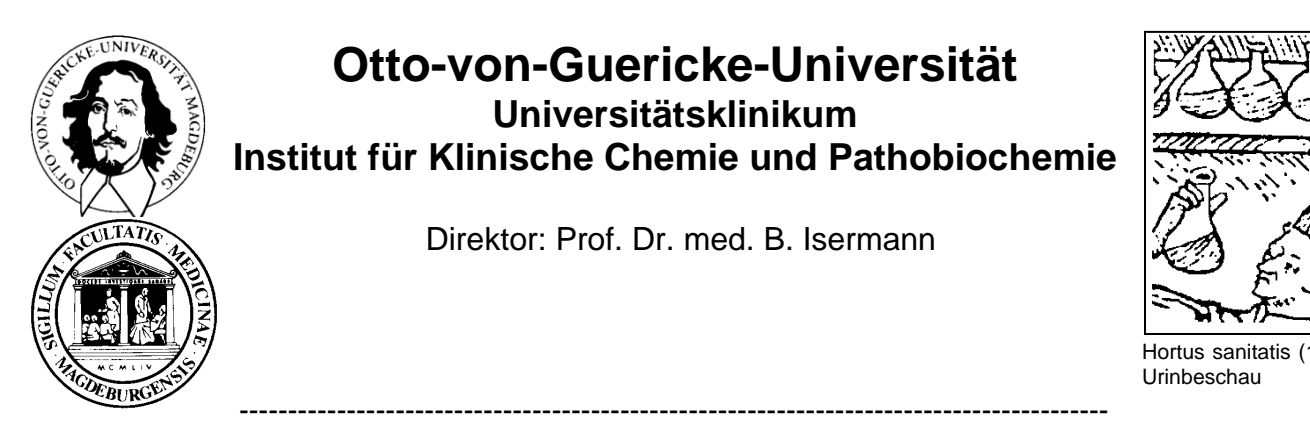

# **Labormitteilung 01/2014 vom 30.01.2014**

zu folgenden Themen:

- 1. Erfolgreiche Materialumstellung zum Jahreswechsel
- 2. Neuer Befunddruck
- 3. Bearbeitung von Notfallproben

### **1. Erfolgreiche Materialumstellung zum Jahreswechsel**

**Das IKCP bedankt sich bei allen Mitarbeitern des Klinikums für die gute Zusammenarbeit, die eine schnelle und reibungslose Materialumstellung auf Plasma ermöglichte!**

# **2. Bearbeitung von Notfallproben**

#### **a. ) Lebensbedrohliche Notfälle**

Zur schnelleren Bearbeitung und Identifikation von **lebensbedrohlichen Notfallproben**, werden ab sofort **rote Notfall-Zettel** an die einzelnen Stationen vergeben. Diese sind in der Kartusche (Rohrpostsystem) oder dem Probenbeutel (Abholung durch Malteser Fahrdienst) eindeutig sichtbar zu platzieren (siehe Abb.).

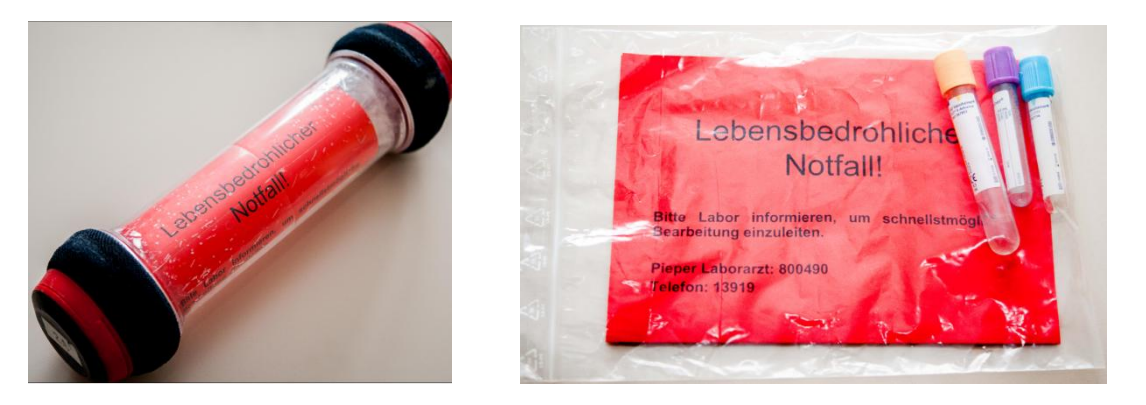

Abb.1: sichtbare Platzierung der roten Notfall-Zettel in der Kartusche bzw. in den Probenbeuteln.

Bei Abholproben durch den Malteser Fahrdienst ist dieser telefonisch zu informieren. Außerdem ist der **Laborarzt (Pieper: 800490)** bzw. die Probenannahme (Tel.: 13919) zu **informieren**.

**Wichtig:** Bei lebensbedrohlichen Notfällen dürfen die Kartuschen bzw. Versandbeutel **ausschließlich** die entsprechenden Notfallproben enthalten.

**Bitte verwenden Sie diese Kennzeichnung nur, wenn es sich um lebensbedrohliche Notfälle handelt. Ein Missbrauch ist zu vermeiden.** 

### **b.) Roter Punkt bei dringenden Fällen**

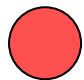

Falls es sich um Proben mit dringenden Analysen handelt (cito-Anforderungen), die bevorzugt bearbeitet werden sollen, ist weiterhin der bekannte rote Punkt zu verwenden. Mit rotem Punkt markierte Proben werden schnellstmöglich analysiert.

# **3. Neuer automatischer Befunddruck ab dem 18.02.2014**

Änderungen beim Ausdruck der Laborbefunde des Instituts für Klinische Chemie und Pathobiochemie

Mit der Installation einer neuen Software-Version ist demnächst der automatische Ausdruck der Laborbefunde des IKCP möglich. **Dabei werden die Befunde unmittelbar nach Freigabe durch das Labor auf einem jeweils festzulegenden Stationsdrucker ausgedruckt.**

**Alternativ** dazu kann der Befunddruck wie bisher **selbst ausgelöst** werden, wobei einige **Änderungen zu beachten** sind:

Der Aufruf erfolgt aus dem Stationsarbeitsplatz heraus über den Menüpunkt "Büro – Befunddruck IKC"

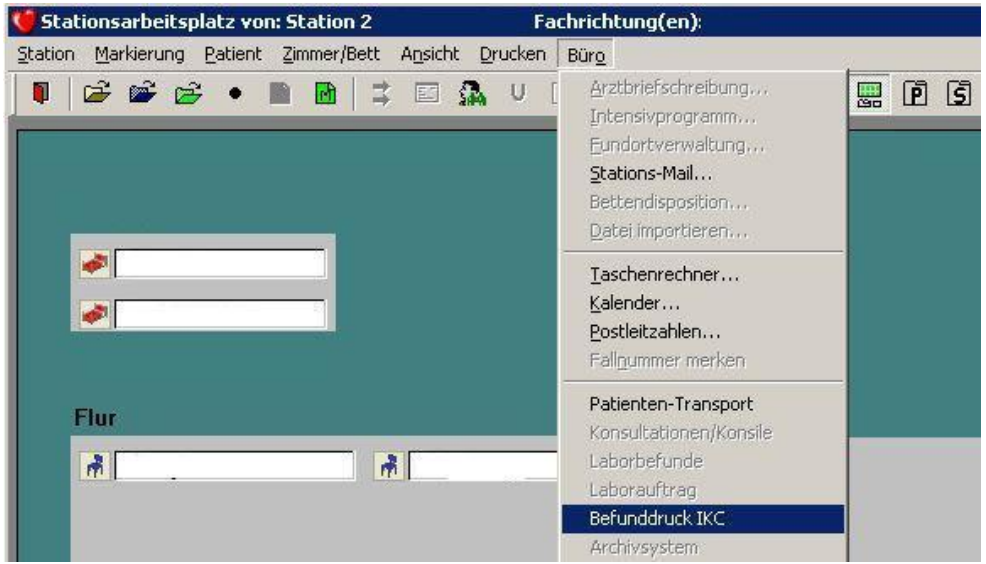

Damit wird die Anwendung MCS webBefund gestartet:

1. Der Druck der neuen Befunde wird über den Menüpunkt "Befunde – Mehr – drucken (Duplex) gestartet: a de la componentación de la componentación de la componentación de la componentación de la componentación de

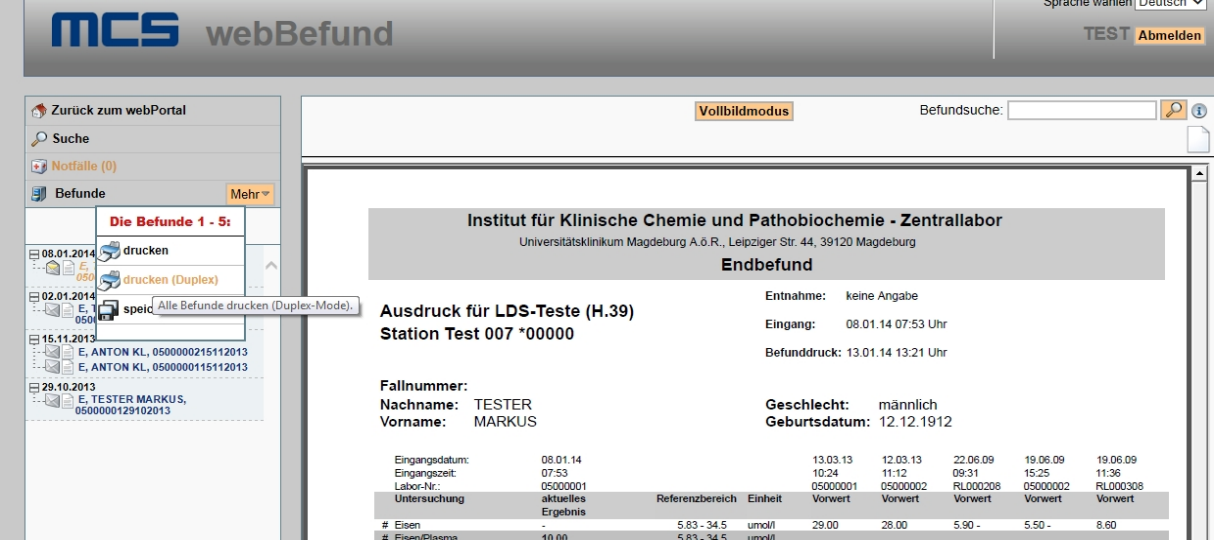

2. Danach erfolgt durch Anklicken des Drucker-Symbols im unteren Bereich des angezeigten Befundes der Ausdruck.

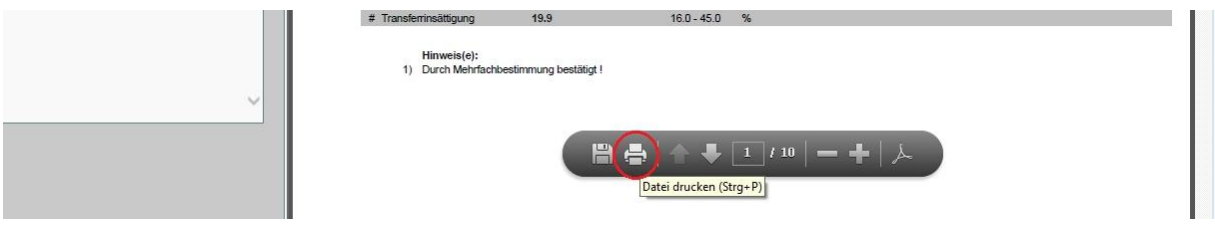

3. Abschließend ist noch die Kennzeichnung der Befunde als gedruckt in der Befundliste durch Anklicken der einzelnen Listeneinträge notwendig.

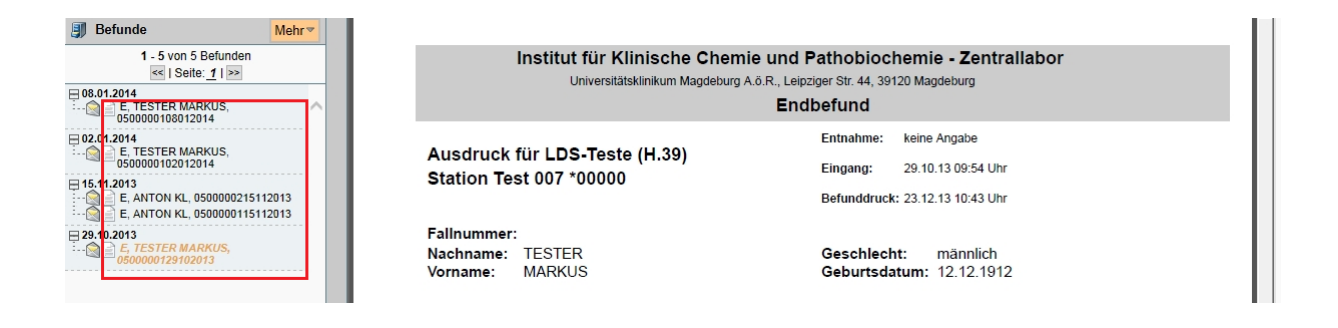

Für Rückfragen: Herr Schwan, MRZ, Tel. 15704